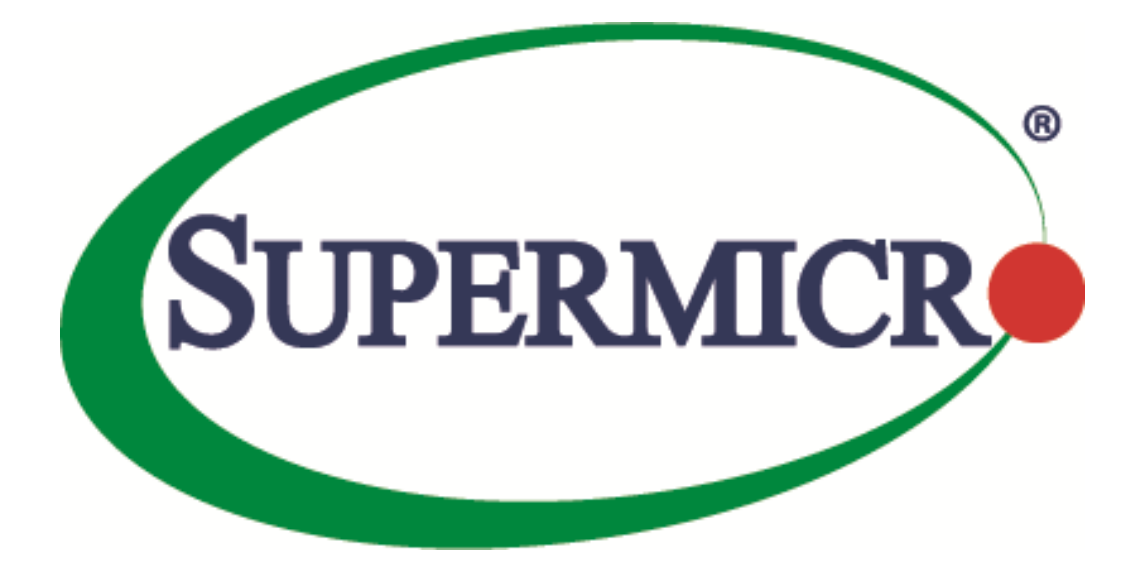

# **SSE-F3548S/SSE-F3548SR IGMP Snooping**

**User's Guide**

**Revision 1.0**

The information in this USER'S GUIDE has been carefully reviewed and is believed to be accurate. The vendor assumes no responsibility for any inaccuracies that may be contained in this document, makes no commitment to update or to keep current the information in this manual, or to notify any person organization of the updates. Please Note: For the most up-to-date version of this manual, please see our web site a[t www.supermicro.com.](http://www.supermicro.com/)

Super Micro Computer, Inc. ("Supermicro") reserves the right to make changes to the product described in this manual at any time and without notice. This product, including software, if any, and documentation may not, in whole or in part, be copied, photocopied, reproduced, translated or reduced to any medium or machine without prior written consent.

DISCLAIMER OF WARRANTY ON SOFTWARE AND MATERIALS. You expressly acknowledge and agree that use of the Software and Materials is at your sole risk. FURTHERMORE, SUPER MICRO COMPUTER INC. DOES NOT WARRANT OR MAKE ANY REPRESENTATIONS REGARDING THE USE OR THE RESULTS OF THE USE OF THE SOFTWARE OR MATERIALS IN TERMS OF THEIR CORRECTNESS, ACCURACY, RELIABILITY, OR OTHERWISE. NO ORAL OR WRITTEN INFORMATION OR ADVICE GIVEN BY SUPER MICRO COMPUTER INC. OR SUPER MICRO COMPUTER INC. AUTHORIZED REPRESENTATIVE SHALL CREATE A WARRANTY OR IN ANY WAY INCREASE THE SCOPE OF THIS WARRANTY. SHOULD THE SOFTWARE AND/OR MATERIALS PROVE DEFECTIVE, YOU (AND NOT SUPER MICRO COMPUTER INC. OR A SUPER MICRO COMPUTER INC. AUTHORIZED REPRESENTATIVE) ASSUME THE ENTIRE COST OF ALL NECESSARY SERVICE, REPAIR, OR CORRECTION.

LIMITATION OF LIABILITY. UNDER NO CIRCUMSTANCES INCLUDING NEGLIGENCE, SHALL SUPER MICRO COMPUTER INC. BE LIABLE FOR ANY INCIDENTAL, SPECIAL, OR CONSEQUENTIAL DAMAGES THAT RESULT FROM THE USE OR INABILITY TO USE THE SOFTWARE OR MATERIALS, EVEN IF SUPER MICRO COMPUTER INC. OR A SUPER MICRO COMPUTER INC. AUTHORIZED REPRESENTATIVE HAS BEEN ADVISED OF THE POSSIBILITY OF SUCH DAMAGES.

Any disputes arising between manufacturer and customer shall be governed by the laws of Santa Clara County in the State of California, USA. The State of California, County of Santa Clara shall be the exclusive venue for the resolution of any such disputes. Super Micro's total liability for all claims will not exceed the price paid for the hardware product.

Manual Revision 1.0 Release Date: 3/2/2020

Unless you request and receive written permission from Super Micro Computer, Inc., you may not copy any part of this document.

Information in this document is subject to change without notice. Other products and companies referred to herein are trademarks or registered trademarks of their respective companies or mark holders.

Copyright © 2020 by Super Micro Computer, Inc. All rights reserved. Printed in the United States of America

#### **Document Revision History**

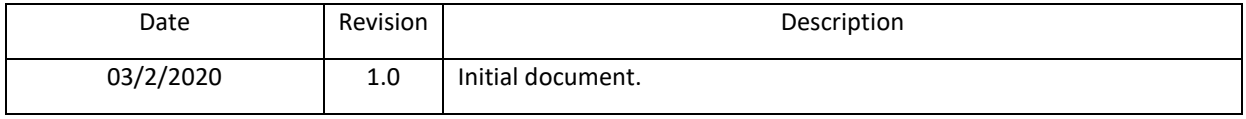

#### **Contents**

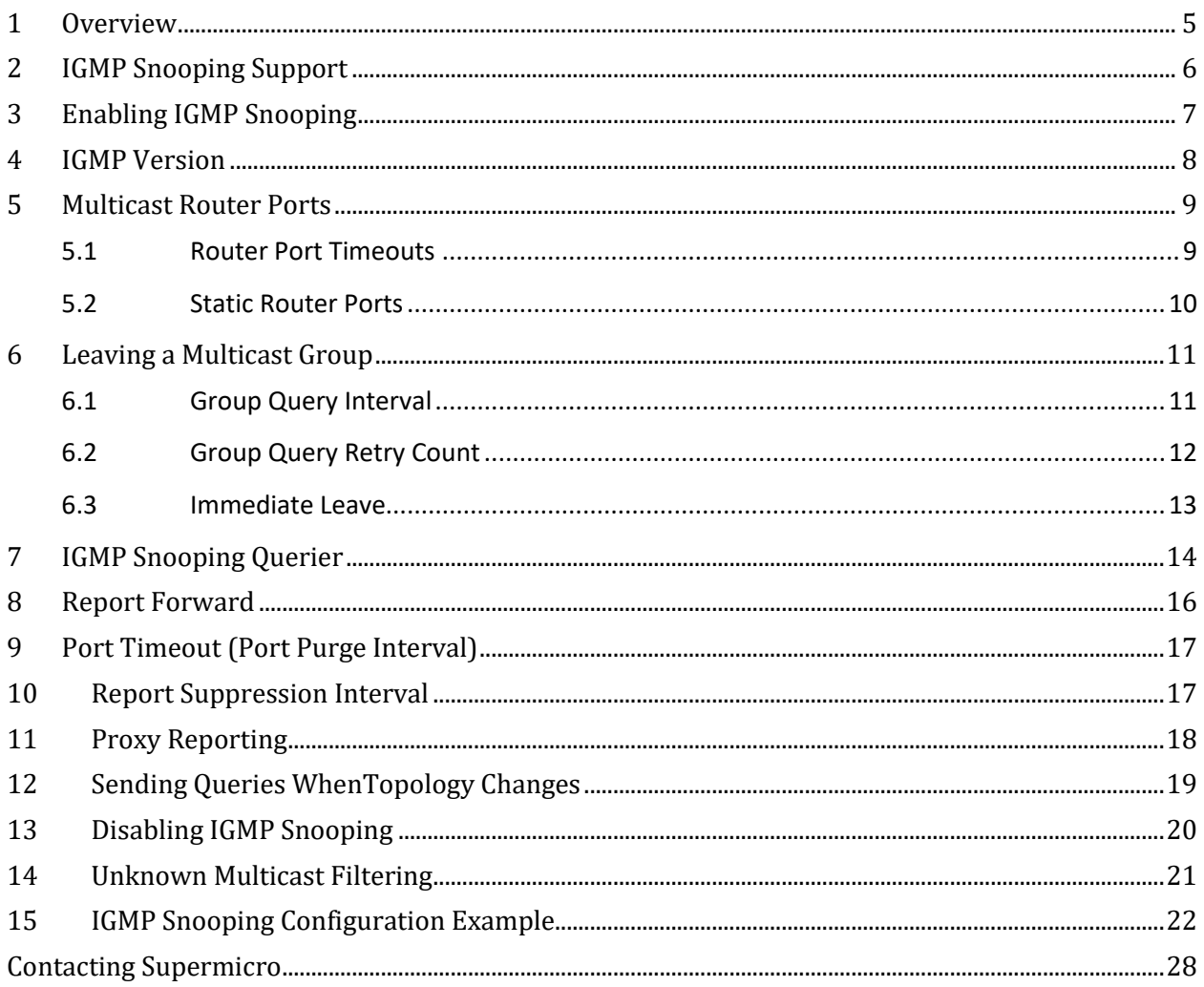

 $\overline{4}$ 

### <span id="page-4-0"></span>**1 Overview**

Switches learn the source MAC addresses for unicast traffic and forward the unicast traffic only to the required ports. However for multicast and broadcast traffic, switches forward the traffic to all ports except for the port that received that traffic. This basic multicast switching function helps all hosts connected to the switch receive the multicast traffic.

In practical deployments, all hosts connected to a switch may not run the same multicast applications. The hosts that do not run multicast applications receive the multicast traffic unnecessarily. Similarly, the multicast traffic is forwarded to other switches unnecessarily when there are no hosts connected to the other switches expecting the multicast traffic.

Forwarding multicast traffic to unnecessary hosts and switches wastes network bandwidth and computing resources. In IP TV and other similar multicast intensive deployments, this problem leads to considerable underutilization of network and compute resources.

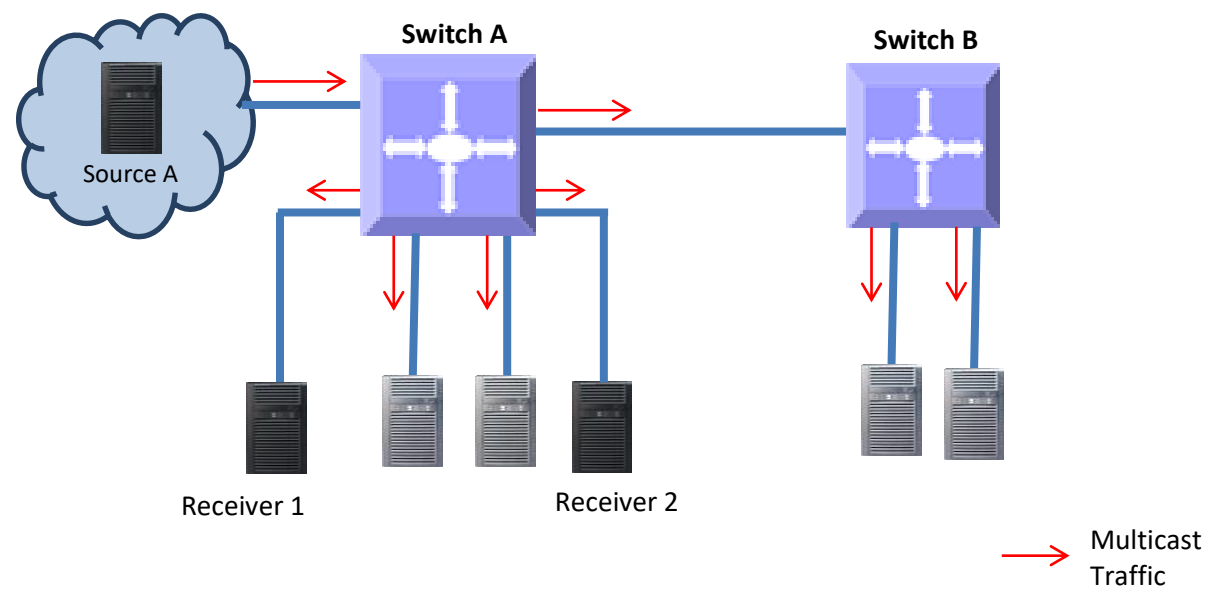

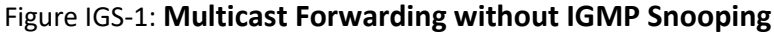

The IGMP snooping function helps switches to forward IPv4 multicast traffic to only the ports that require IPv4 multicast traffic. This function saves network bandwidth by preventing the unnecessary flooding of IPv4 multicast traffic.

A switch performs the IGMP snooping function by snooping Layer 3 IGMP packets and recognizes an IGMP host's connected ports by snooping the IGMP join messages sent from hosts. Similarly, a switch recognizes an IGMP router's connected ports by snooping the IGMP control messages sent by IGMP routers. The switch maintains a multicast forwarding table based on the hosts joined and router connected ports for every multicast group and updates the multicast forwarding table when hosts leave multicast groups.

A switch forwards the multicast traffic based on the information available on the multicast table. It sends the multicast traffic of any group to only the ports that have hosts joined for that multicast group. This mechanism prevents the unnecessary flooding of multicast traffic to all the ports.

Figure IGS-2: **Multicast Forwarding with IGMP Snooping**

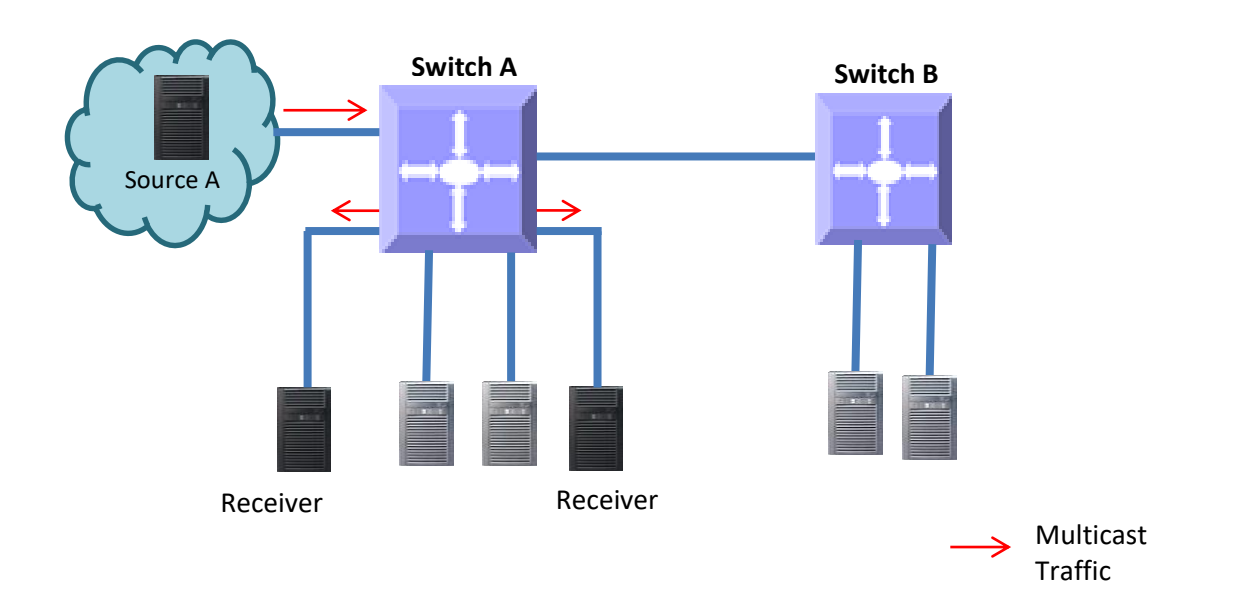

### <span id="page-5-0"></span>**2 IGMP Snooping Support**

Supermicro switches support IGMP snooping for all three IGMP versions (1, 2 and 3). Supermicro switches support the forwarding of multicast traffic based on MAC and IP addresses. Supermicro switches support up to 255 multicast groups.

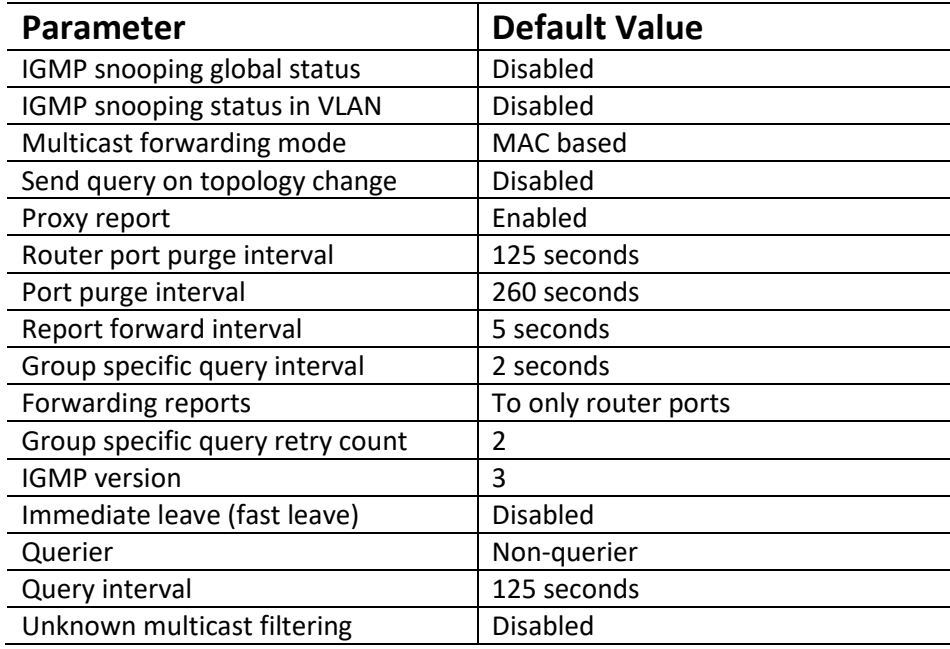

### <span id="page-6-0"></span>**3 Enabling IGMP Snooping**

IGMP snooping is disabled by default in Supermicro switches.

IGMP snooping needs to be enabled globally and also needs to be enabled in VLANs individually. Follow the steps below to enable IGMP snooping.

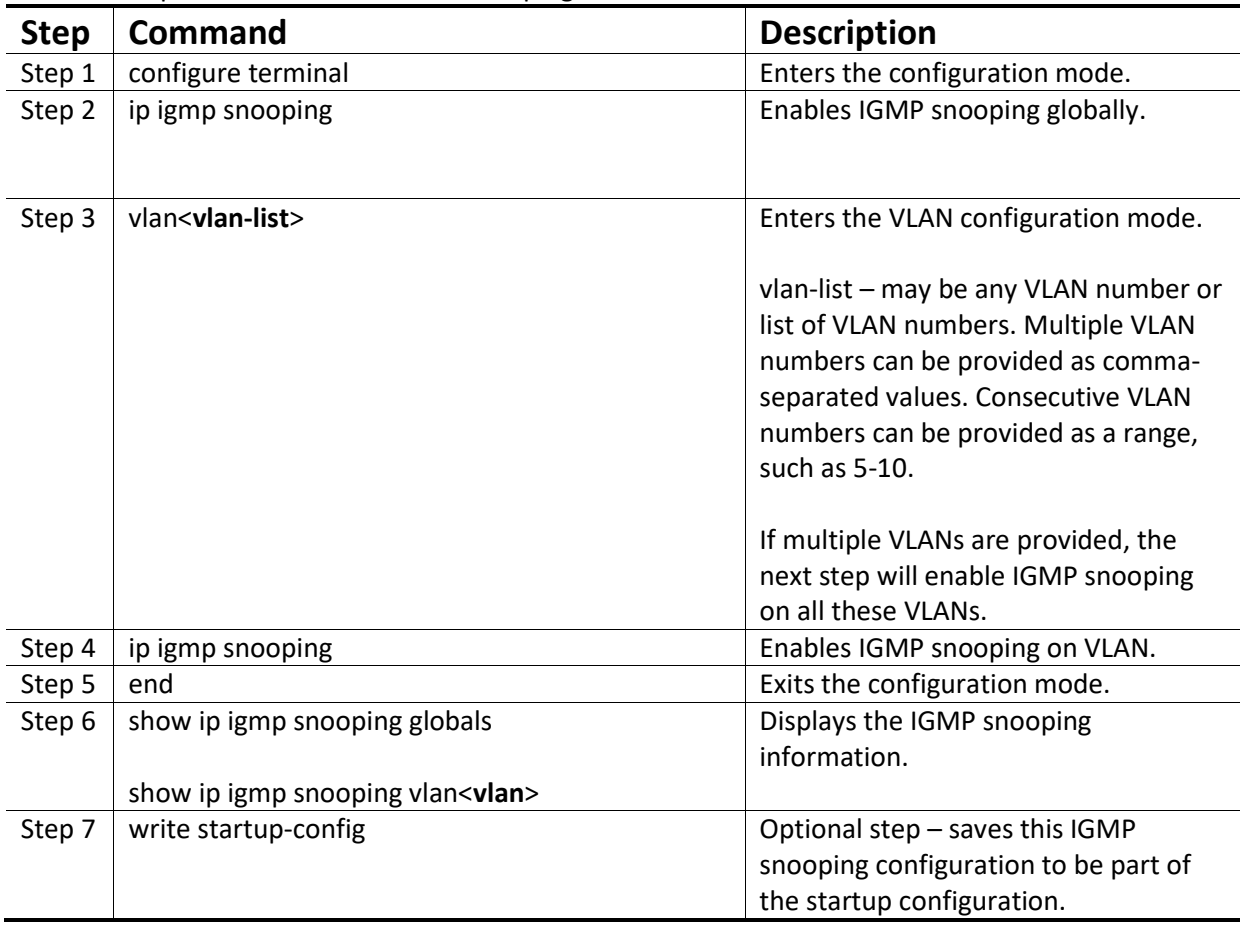

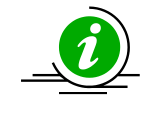

The GMRP feature needs to be in the disabled state while enabling IGMP snooping. GMRP is disabled by default in Supermicro switches.

Use the "set gmrp disable" command to disable the GMRP feature if needed.

The example below shows the commands used to enable IGMP snooping. Enable IGMP snooping for VLAN 1, 10 and 20. SMIS# configure terminal SMIS(config)# ip igmp snooping SMIS(config)# vlan 1,10,20 SMIS(config-vlan)# ip igmp snooping SMIS(config-vlan)# end

### <span id="page-7-0"></span>**4 IGMP Version**

The IGMP protocol standard has three versions: v1, v2 and v3.Supermicro switches support IGMP snooping for all three versions. Supermicro IGMP snooping support interoperates with different IGMP versions as defined in the IGMP protocol standard.

The default IGMP snooping version is v3, which is compatible with IGMP versions 1 and 2. Supermicro switches provide flexibility for users to configure IGMP snooping versions for individual

VLANs. User can configure different IGMP versions on different VLANs. Follow the steps below to change the IGMP snooping version on any VLAN.

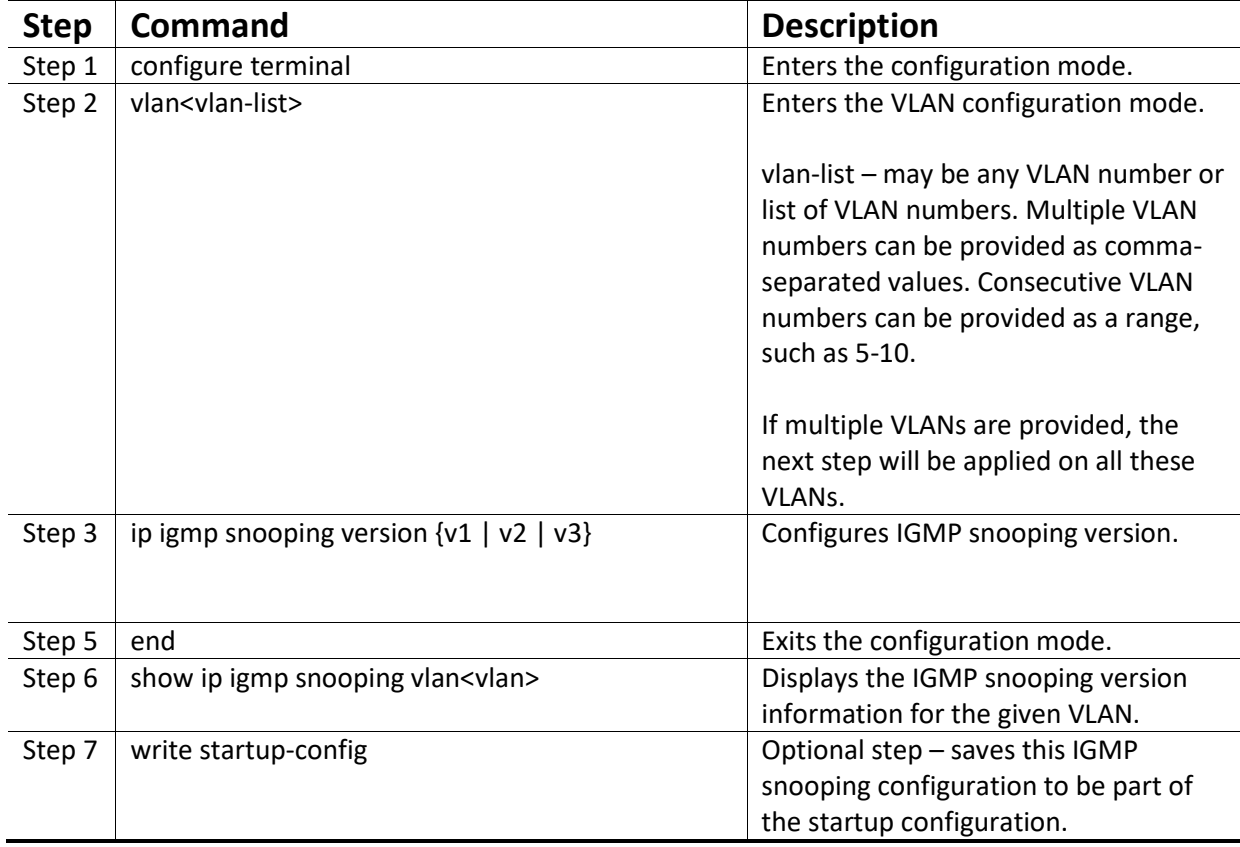

The example below shows the commands used to configure different versions of IGMP snooping. Configure IGMP snooping version 3 for VLAN 10 and version 2 for VLAN 20. SMIS# configure terminal SMIS(config)# vlan 10 SMIS(config-vlan)# ip igmp snooping version v3 SMIS(config-vlan)# exit SMIS(config)# vlan 20 SMIS(config-vlan)# ip igmp snooping version v2 SMIS(config-vlan)# end

### <span id="page-8-0"></span>**5 Multicast Router Ports**

Supermicro switches monitor the IGMP control messages sent by IGMP routers and recognize the ports that receive IGMP router messages as router ports.

A switch forwards the IGMP member reports from the host computers to only the router ports. If a switch does not recognize any router ports, it forwards the host computers' IGMP reports to all ports except the one that received the host report's message.

#### <span id="page-8-1"></span>**5.1Router Port Timeouts**

After finding the router ports, switches expect to periodically receive IGMP control messages from them. If IGMP receives no control messages for a period of time from any router port, a switch will stop considering those ports as router ports until IGMP control messages are received again. This period of time is called the router port timeout value.

By default, Supermicro switches have a router port timeout value of 125 seconds. This value can be changed by following the steps below.

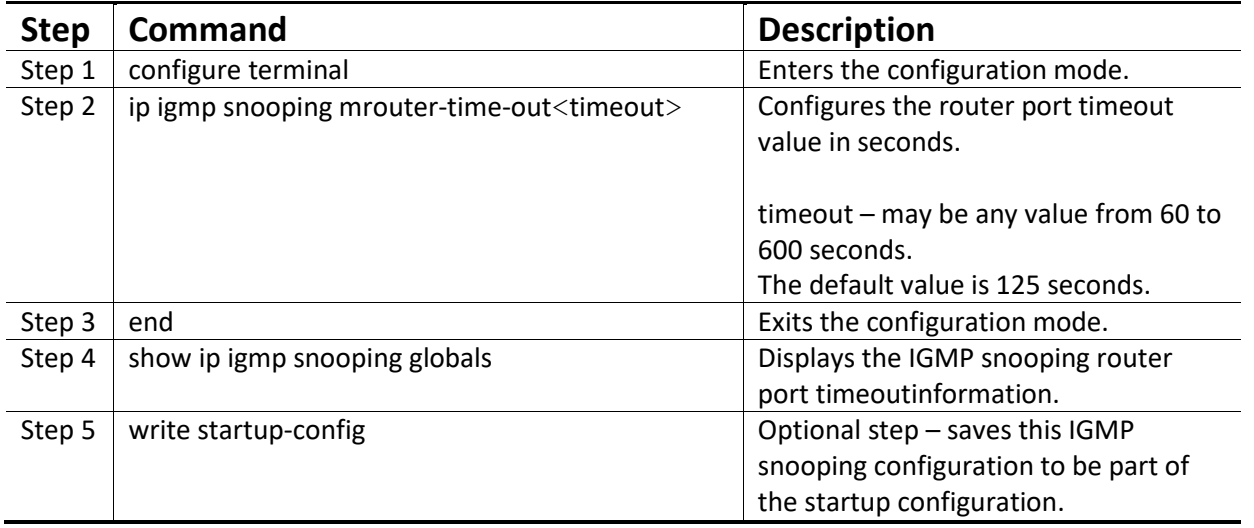

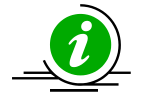

The "no ip igmp snooping mrouter-time-out" command resets the router timeout value to its default value of 125 seconds.

The example below shows the commands used to configure the router port timeout value. Configure the router port timeout value as 90 seconds.

SMIS# configure terminal

SMIS(config)# ip igmp snooping mrouter-time-out 90 SMIS(config)# end

### <span id="page-9-0"></span>**5.2 Static Router Ports**

Router ports can also be configured statically. Router ports are configured per VLAN basis. Follow the steps below to configure the static router portfor any VLAN.

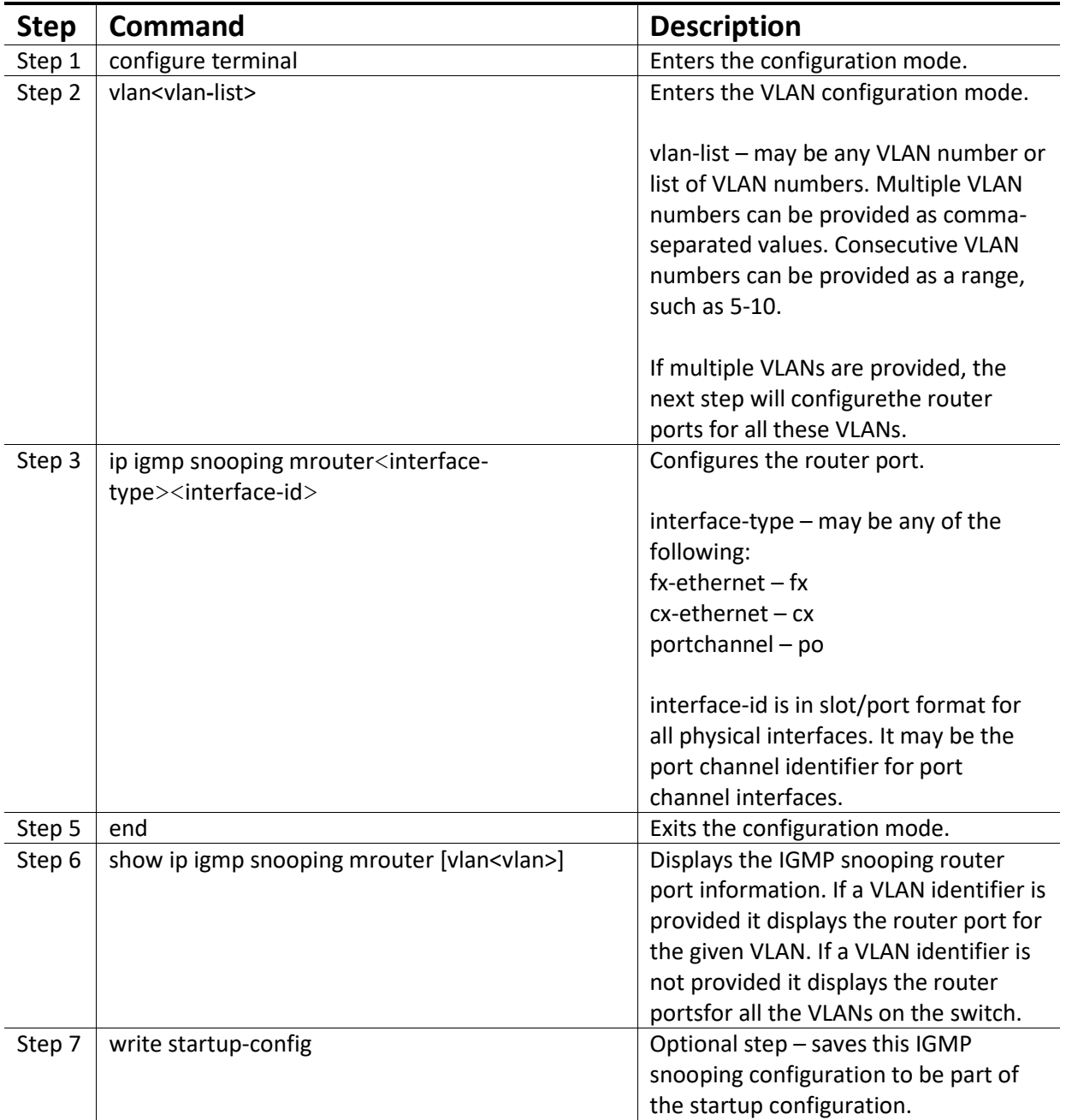

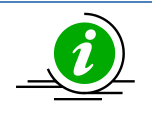

The "no ip igmp snooping mrouter<interface-type><interface-id>" command can be used to remove a statically configured router port from a VLAN.

The example below shows the commands used to configure the router ports. Configure port fx 0/1 as the router port for VLAN 10. SMIS# configure terminal SMIS(config)# vlan 10 SMIS(config-vlan)# ip igmp snooping mrouter fx 0/1 SMIS(config-vlan)# end

### <span id="page-10-0"></span>**6 Leaving a Multicast Group**

Host computers leave multicast groups either silently or by sending IGMP leave messages. Switches monitor the IGMP leave messages sent by host computers. When a switch receives an IGMP leave message for any group on a port, it does not delete the port from the group entry on the multicast table immediately. Instead, the switch sends an IGMP group-specific query message on the port that received the IGMP leave message. If there is any other IGMP host on that port that joined the same multicast group, the switch will receive an IGMP member report as a response. If no hosts respond on that port, the switch will assume no other IGMP hosts are connected on that port for the same group and will delete the corresponding port from the group entry on the multicast table.

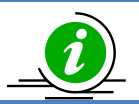

Switches follow the above process only for IGMP version 2 leave messages.

The following parameters are used to control the leave message handling procedure in Supermicro switches.

Group Query Interval – This configures the amount of time a switch will wait to get response for its group specific queries from IGMP hosts.

Retry Count – This configures the number of times a switch sends a group specific query to look for IGMP hosts on the port that received an IGMP leave message.

Immediate Leave – This configures the switch to consider the host leave immediately instead of sending group specific query messages to look for other IGMP hosts on the port that received an IGMP leave message.

These parameters can be configured as explained below.

### <span id="page-10-1"></span>**6.1 Group Query Interval**

Switches send a group specific query messages on the port that received an IGMP leave message. Switches wait for the group query interval time to get a response from the hosts for its group specific query messages. If they receive any host member report as a response, they will drop the leave message received earlier on that port. If they do not receive any response from hosts for a group query interval time, the switches will resend a query specific message based on the retry count. When the number of times specified in the retry count is metwithoutaresponse from any of the hosts, the switches will remove the port from the group entry in the multicast forwarding table.

Users can configure this group query interval. The default group query interval is 2 seconds. Follow the steps below to configure the group query interval.

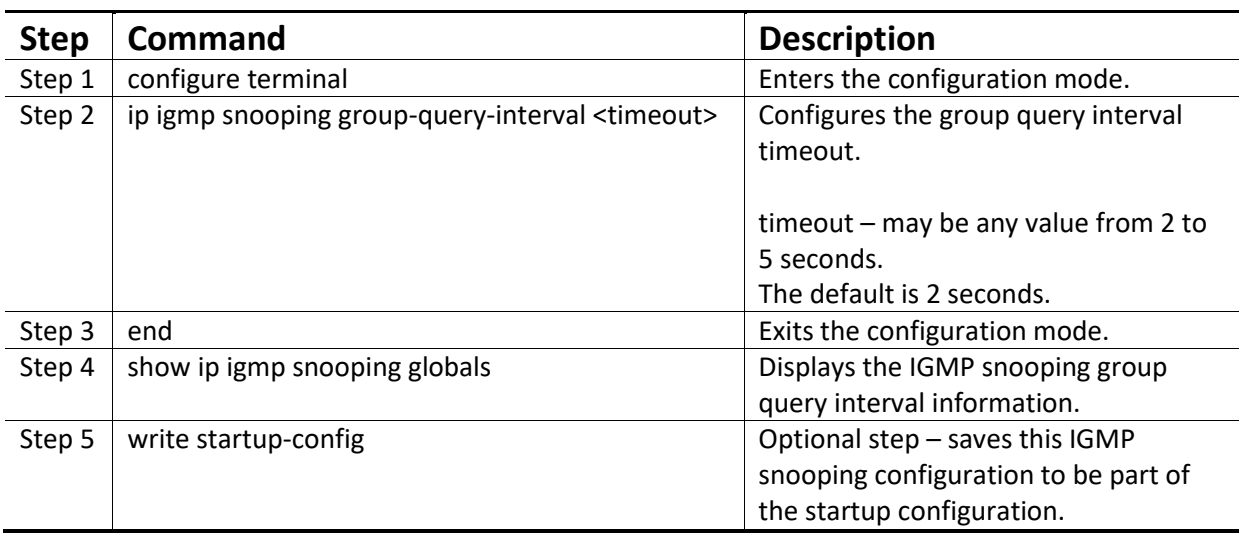

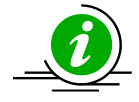

The "no ip igmp snooping group-query-interval" command resets the group query interval value to its default value of 2 seconds.

The example below shows the commands used to configure the group query interval time.

Configure the group query interval time as 5 seconds.

SMIS# configure terminal

SMIS(config)# ip igmp snooping group-query-interval 5 SMIS(config)# end

### <span id="page-11-0"></span>**6.2 Group Query Retry Count**

When no response is received from any host for the group specific query messages, switches will resend a group specific query message. The number of times a switch retries sending the group specific query message is configurable. The default retry count is 2.

Follow the steps below to configure the group specific query message retry count.

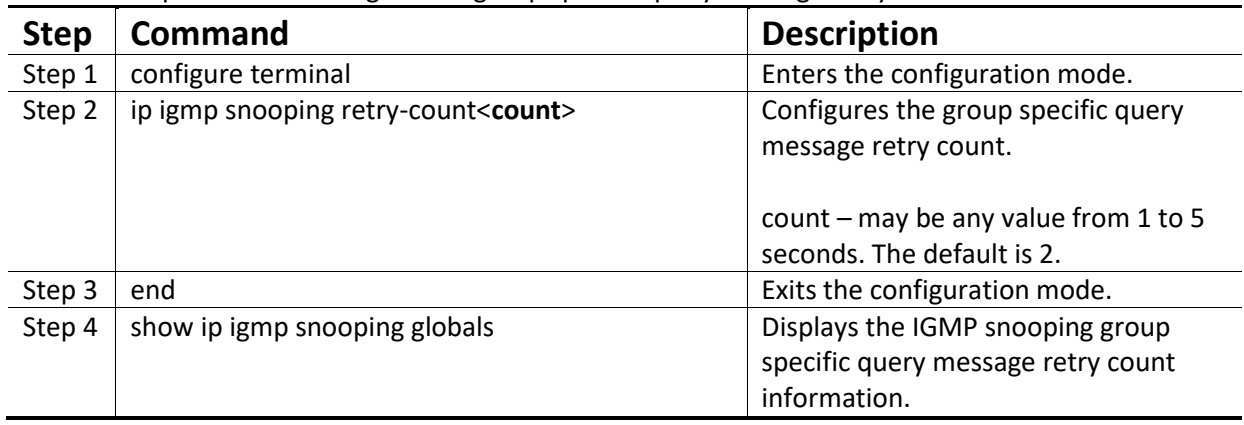

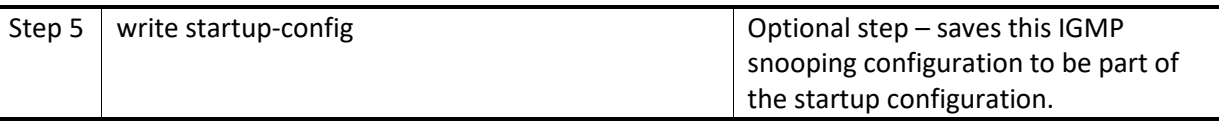

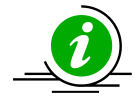

The "no ip igmp snooping retry-count" command resets the group specific query retry count value to its default value of 2.

The example below shows the commands used to configure the retry count for group specific query messages.

Configure the group specific query message retry count as 3.

SMIS# configure terminal

SMIS(config)# ip igmp snooping retry-count 3

<span id="page-12-0"></span>SMIS(config)# end

#### **6.3 Immediate Leave**

The switch can be configured to immediately remove a port from the group entry on the multicast table if it receives an IGMP leave message without sending out group specific query messages. This function is called immediate leave and it is configurable per a VLAN basis. Immediate leave is disabled by default in all VLANs.

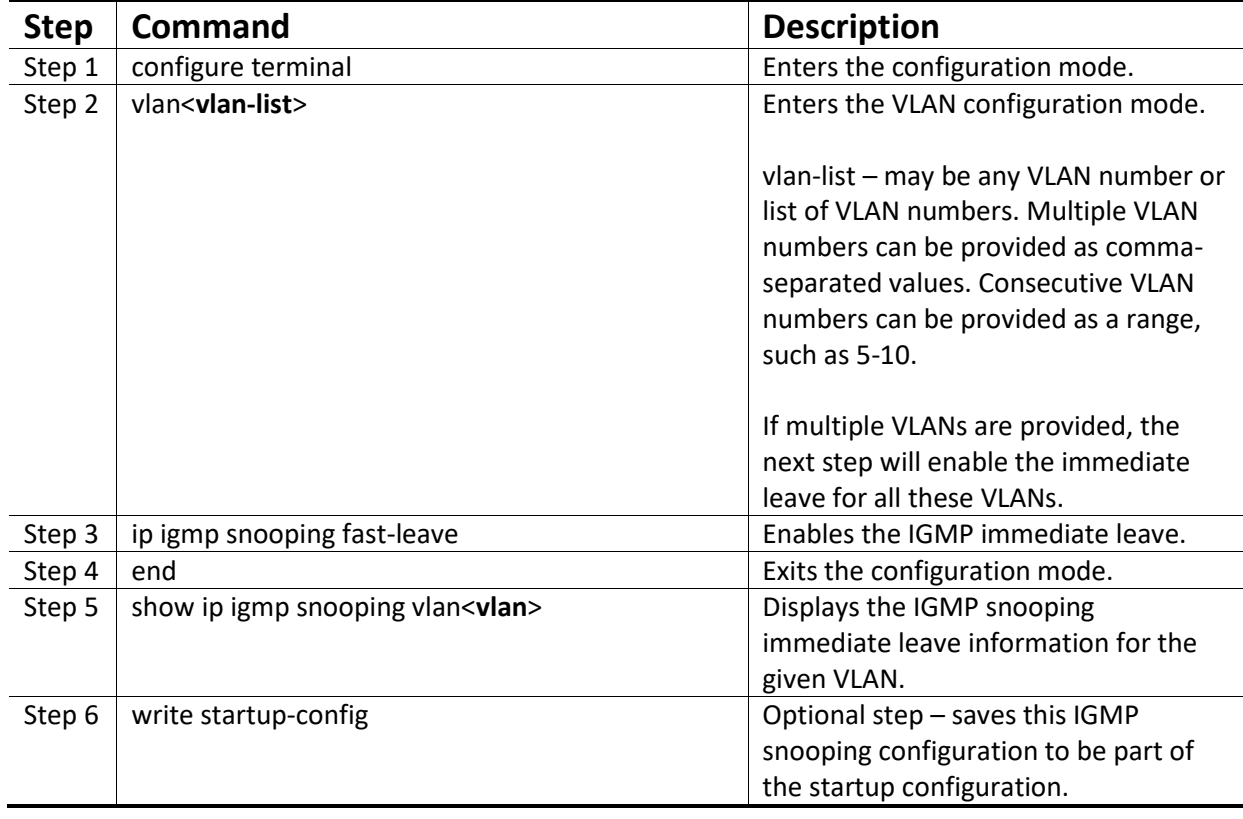

Follow the steps below to enable the immediate leave for any VLAN.

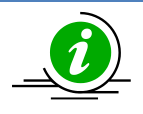

The "no ip igmp snooping fast-leave" command can be used to disable the immediate leave function for any VLAN.

The example below shows the commands used to enable the immediate leave function. Enable the immediate leave for the VLANs 10 and 20.

```
SMIS# configure terminal
SMIS(config)# vlan 10,20
SMIS(config-vlan)# ip igmp snooping fast-leave
```
<span id="page-13-0"></span>SMIS(config-vlan)# end

### **7 IGMP Snooping Querier**

The IGMP snooping function needs an IGMP router on the network. Simple multicast deployments in which multicast traffic is switched and not routed may not have IGMP routers on the network. In these cases, switches will have multicast hosts and sources on the same subnet as shown in the figure below. Figure IGS-3: **Multicast Deployment Without IGMP Routers**

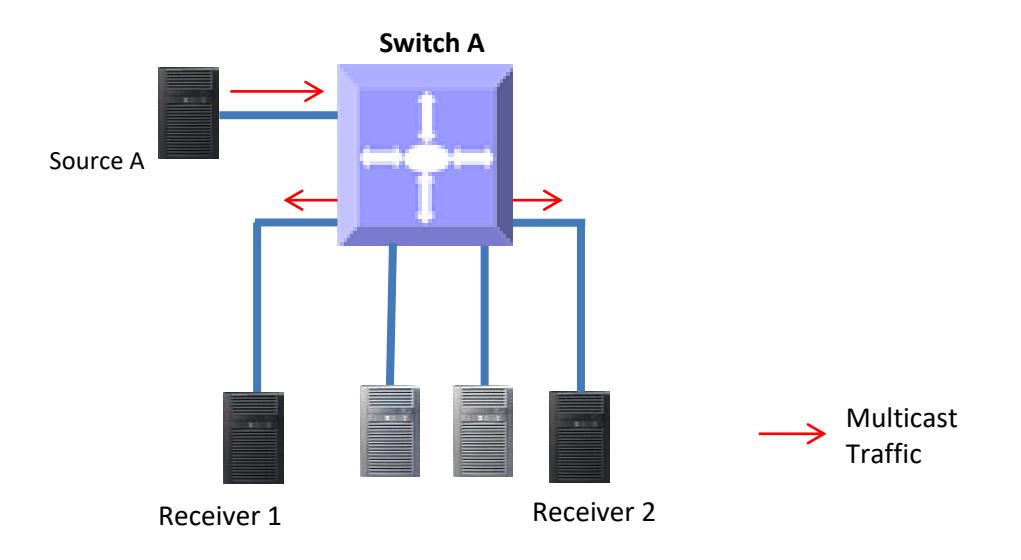

In simple multicast networks without IGMP routers, IGMP hosts will not send periodic membership reports since there is no IGMP router to respond. Without periodic membership reports from hosts, a switch will remove all multicast group entries on port purge timeouts. The removal of multicast group entries on a switch will cause flooding of multicast traffic on all ports. To avoid this flooding, a switch can be configured as an IGMP querier.

When a switch is configured as an IGMP querier, it will send periodic queries to hosts, similar to the action of an IGMP router. This will make hosts send periodic IGMP reports and hence the multicast group entries in switches will not time out.

Supermicro switches do not act as an IGMP querier by default. Users can configure the switch to act as

an IGMP querier for any required VLANs.

When a Supermicro switch acts as an IGMP querier, it sends queries every 125 seconds. This periodic time interval can be configured for every VLAN.

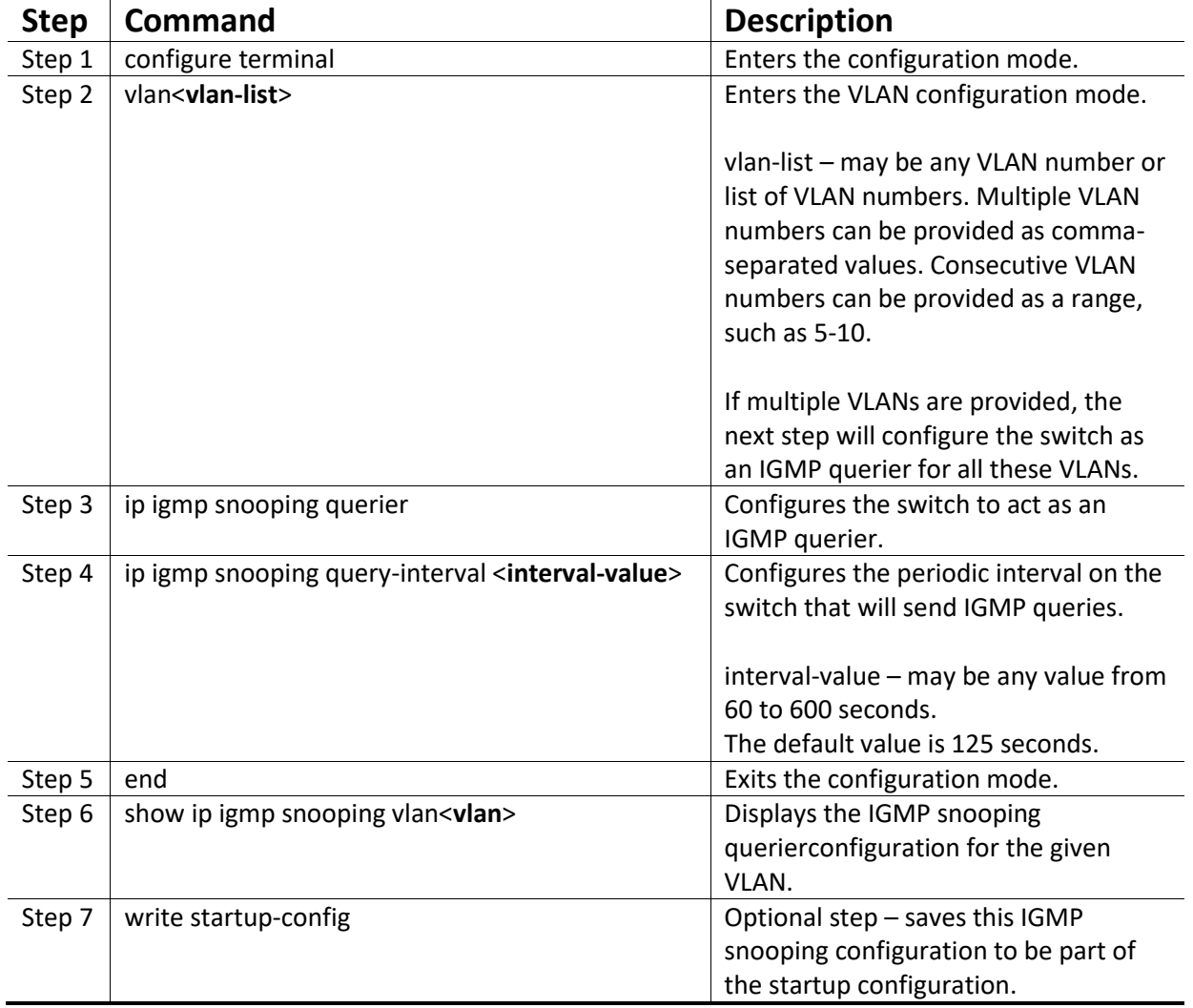

Follow the steps below to configure a switch as an IGMP querier for any VLAN.

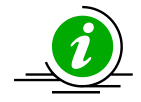

The "no ip igmp snooping querier" command can be used to remove the IGMP querier configuration from a VLAN.

The "no ip igmp snooping query-interval" command can be used to set the querier periodic interval to the default value of 125 seconds.

The example below shows the commands used to configure the switch to act as an IGMP querier. Configure the switch to act as an IGMP querier for VLAN 10 and set the querier periodic interval to 300 seconds. SMIS# configure terminal

SMIS(config)# vlan 10

SMIS(config-vlan)# ip igmp snooping querier

SMIS(config-vlan)# ip igmp snooping query-interval 300

Supermicro SSE-F3548S/SSE-F3548SR IGMP Snooping User's Guide 15

### <span id="page-15-0"></span>**8 Report Forward**

When IGMP snooping is enabled, Supermicro switches forward IGMP host member reports to IGMP routers. When a switch has not recognized any router ports, it forwards IGMP host member reports to all ports except the port on which the host member report was received. When a switch recognizes a router port, it forwards the IGMP host member reports to only the recognized router port. The switch behavior can be changed to forward the IGMP host member reports to all the ports except the port on which the host member report was received irrespective of router port learning. Follow the steps below to configure a switch to forward the IGMP host member reports to all the ports except the port on which the host member report was received.

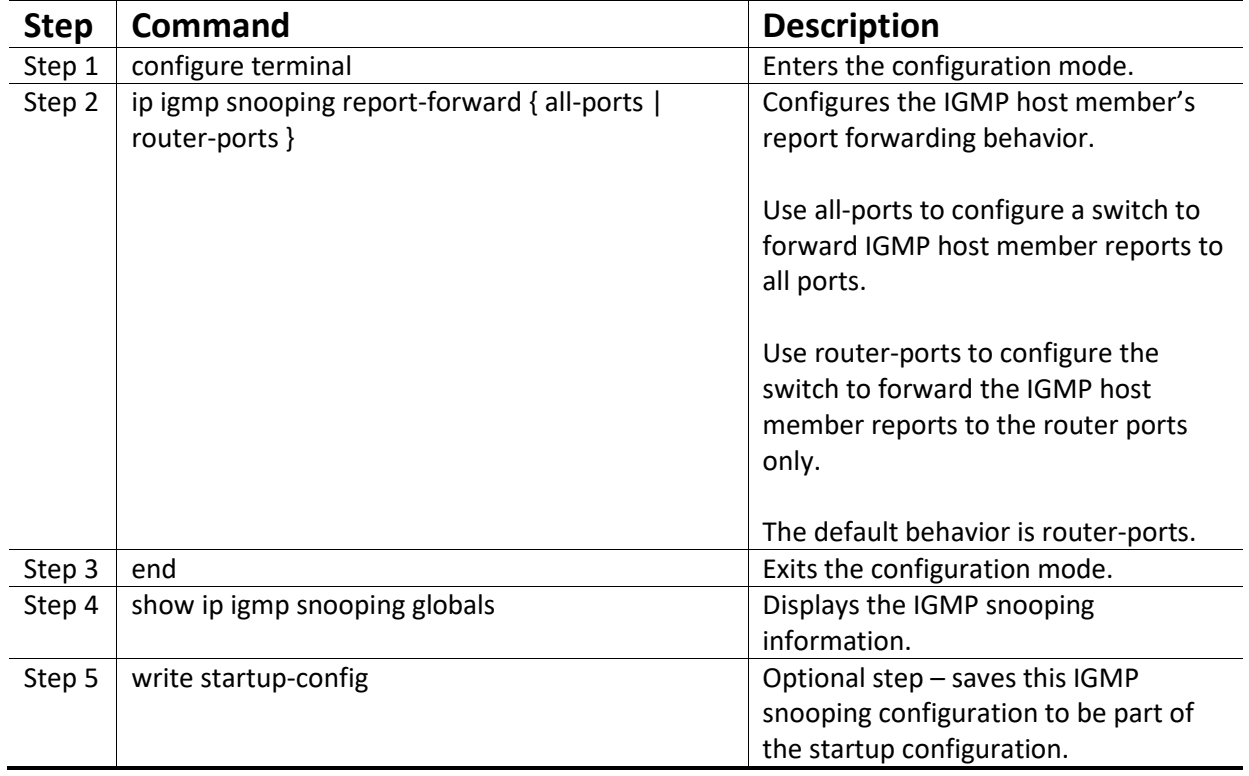

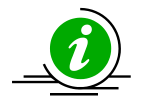

The "no ip igmp snooping report-forward" command configures the switch to the default behavior of forwarding the IGMP host member reports only to the router port.

The example below shows the commands used to configure IGMP member report forwarding. Configure the switch to forward the IGMP member report to all ports. SMIS# configure terminal SMIS(config)# ip igmp snooping report-forward all-ports SMIS(config)# end

### <span id="page-16-0"></span>**9 Port Timeout (Port Purge Interval)**

A switch recognizes an IGMP host's connected ports by snooping the IGMP join messages sent by the host and maintains a multicast forwarding table based on the host's joined ports for every multicast group.

After recognizing the host's member ports, a switch expects to receive IGMP member reports periodically on the host ports. If an IGMP member's reports are not received over a time period in any host member port, the switch will remove those ports from the corresponding group entry in the multicast forwarding table. This time period is called the port purge interval value. Once a host port is removed from the multicast forwarding table for any group, it will no longer receive the multicast traffic for that group.

Supermicro switches have a port purge interval value of 260 seconds by default. Users can change this value by following the steps below.

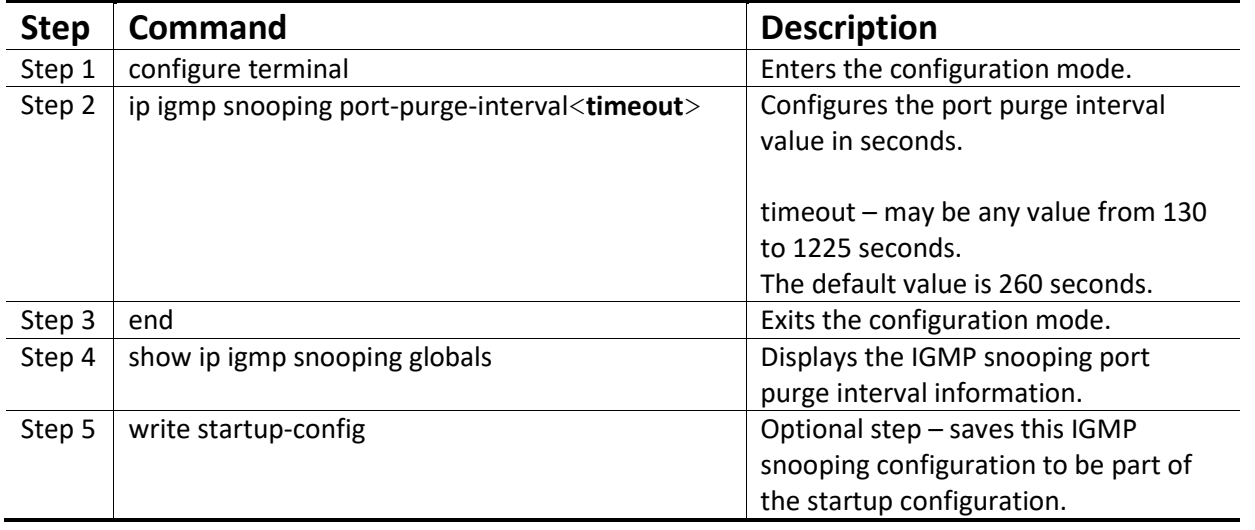

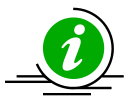

The "no ip igmp snooping port-purge-interval" command resets the port purge interval value to its default value of 260 seconds.

The example below shows the commands used to configure the port purge interval value.

Configure the port purge interval value to 900 seconds.

SMIS# configure terminal

SMIS(config)# ip igmp snooping port-purge-interval 900 SMIS(config)# end

### <span id="page-16-1"></span>**10 Report Suppression Interval**

Supermicro switches forward the IGMP member reports sent by the hosts to IGMP multicast routers. To avoid forwarding duplicate reports, Supermicro switches suppress any reports received within a short time period for the same group. This time period is called the report suppression interval. Any reports received for the same group after this interval passes will be forwarded to multicast routers.

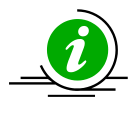

Supermicro switches suppress IGMP reports for IGMP versions 1 and 2 only. If an IGMP report contains IGMP version 3 reports, switches will forward these reports to multicast routers without suppressing.

Users can configure the report suppression time period. The default value is 5 seconds. Follow the steps below to configure the report suppression interval.

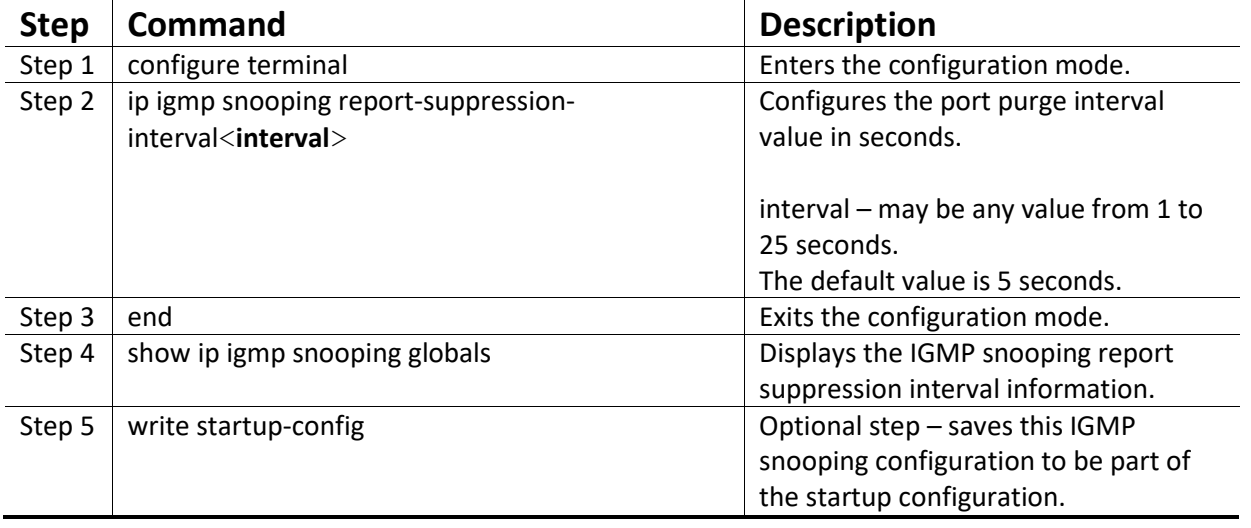

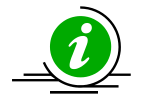

The "no ip igmp snooping report-suppression-interval" command resets the report suppression interval value to its default value of 5 seconds.

The example below shows the commands used to configure the report suppression interval value. Configure the port report suppression interval value as 90 seconds. SMIS# configure terminal

SMIS(config)# ip igmp snooping report-suppression-interval 90 SMIS(config)# end

## <span id="page-17-0"></span>**11 Proxy Reporting**

IGMP snooping switches maintain the states of IGMP host members. This information helps the switches send summarized IGMP reports to IGMP multicast routers. This function of IGMP snooping is called proxy reporting. This proxy reporting feature helps reduce IGMP control message traffic on the network by preventing the forwarding of every host report to the IGMP routers.

Proxy reporting is enabled by default in Supermicro switches. Users can disable or enable the proxy

reporting feature by following the steps below.

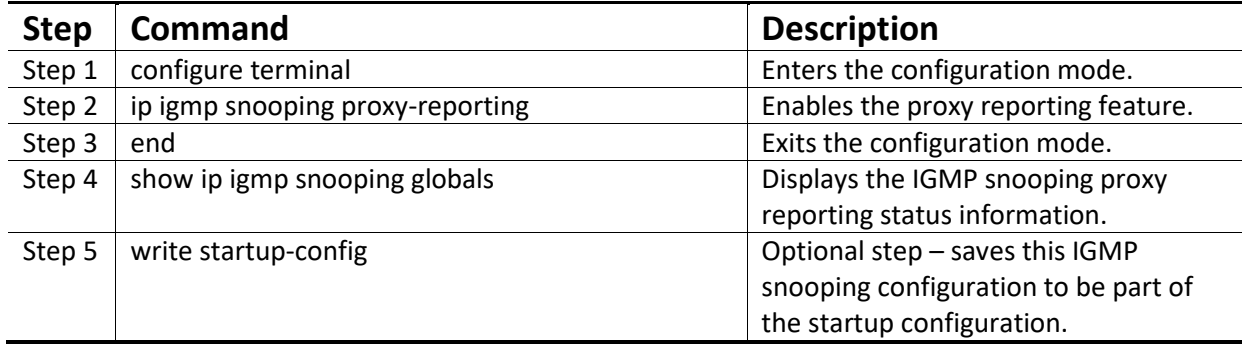

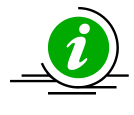

The "no ip igmp snooping proxy-reporting" command disables the proxy reporting feature.

The example below shows the commands used to enable the proxy reporting feature. Enable IGMP snooping proxy reporting. SMIS# configure terminal

SMIS(config)# ip igmp snooping proxy-reporting

#### <span id="page-18-0"></span>SMIS(config)# end

# **12 Sending Queries WhenTopology Changes**

When spanning tree topology changes, multicast traffic is often flooded. To quickly recover from flooding, switches can be configured to send general IGMP queries to all ports when spanning tree topology changes. This helps switches correctly recognize member ports based on the new spanning tree topology.

Supermicro switches do not send general IGMP queries by default when spanning tree topology changes. Users can enable the switch to send general IGMP queries when spanning tree topology change events occur. When enabled in RSTP mode, switches send general IGMP queries to all ports except for router ports. In MSTP mode, switches send general IGMP queries to all ports except for the router ports of the VLANs associated with topology changed MST instance.

Follow the steps below to enable the switch to send general IGMP queries when spanning tree topology changes.

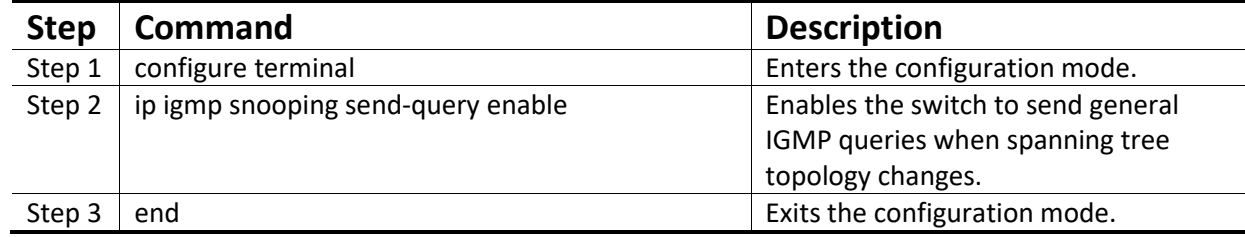

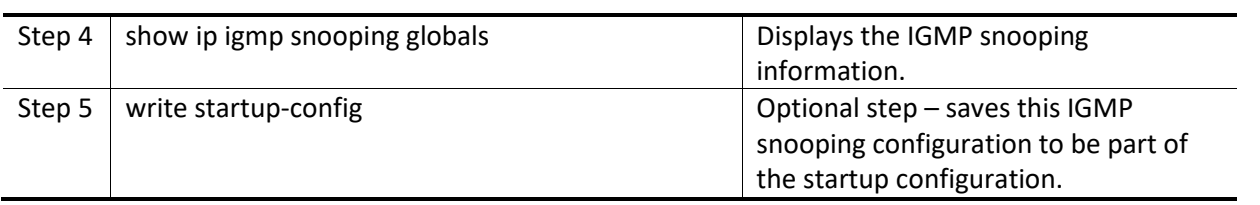

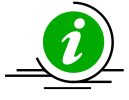

The "ip igmp snooping send-query disable" command configuresthe switch to not send general IGMP queries when spanning tree topology changes.

The example below shows the commands used to enable a switch to send general IGMP queries when spanning tree topology changes.

Enable the switch to send general IGMP queries when spanning tree topology changes. SMIS# configure terminal

<span id="page-19-0"></span>SMIS(config)# ip igmp snooping send-query enable SMIS(config)# end

### **13 Disabling IGMP Snooping**

IGMP snooping is disabled by default in Supermicro switches.

After enabling IGMP snooping, it must be disabled globally and also in VLANs individually.

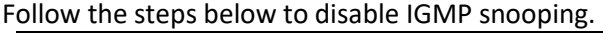

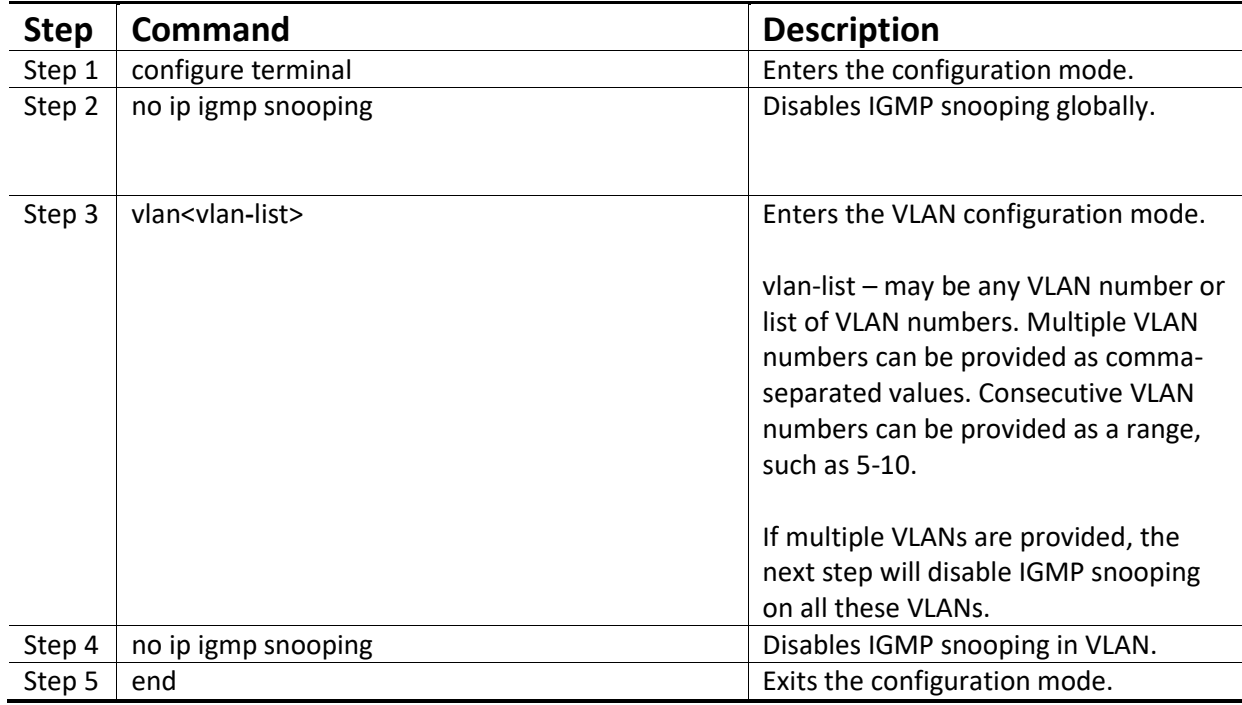

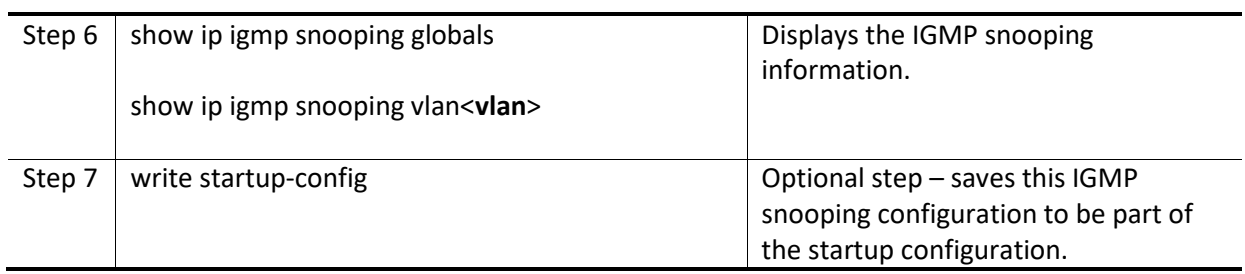

The example below shows the commands used to disable IGMP snooping. Disable the IGMP snooping function assuming the switch has VLANs 1, 10 and 20. SMIS# configure terminal SMIS(config)# no ip igmp snooping SMIS(config)# vlan 1,10,20 SMIS(config-vlan)# no ip igmp snooping SMIS(config-vlan)# end

### <span id="page-20-0"></span>**14 Unknown Multicast Filtering**

Unknown multicast packets are flooded to all the VLAN member ports by default. This functionality can be modified to drop all the unknown multicast packets.

This feature, unknown multicast filtering, can be configured per VLAN.

Follow the steps below to enable unknown multicast filtering for any VLAN.

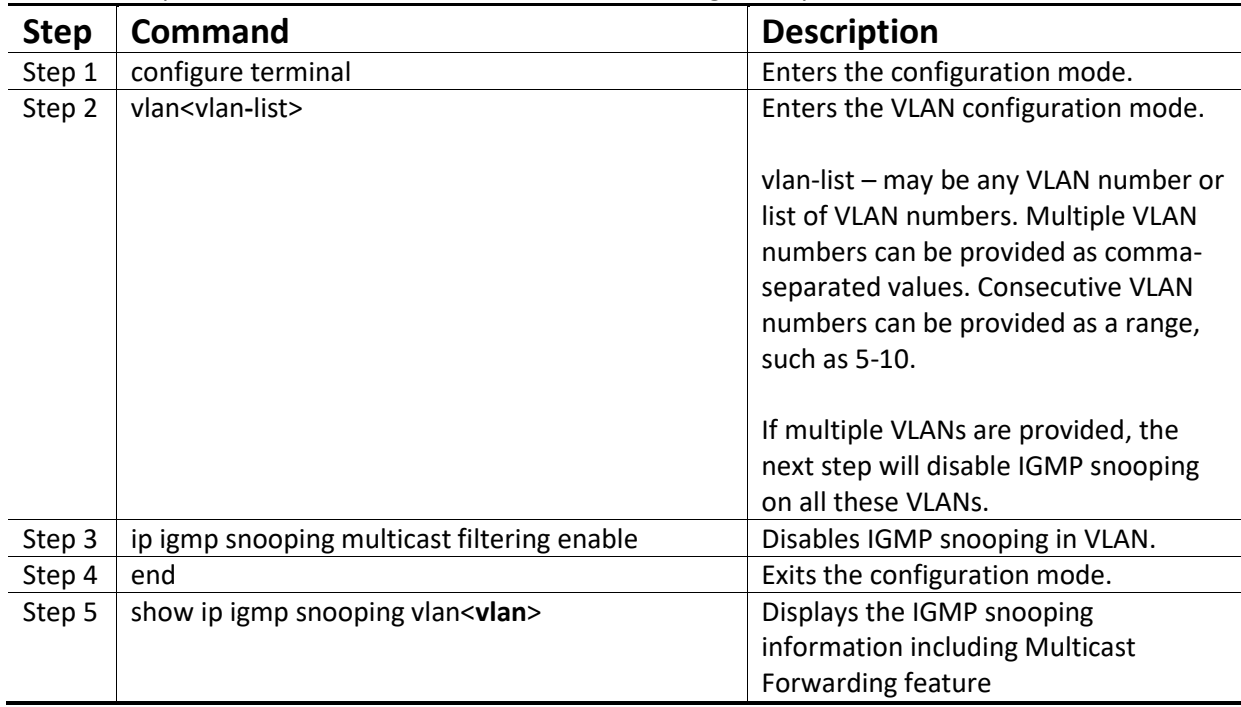

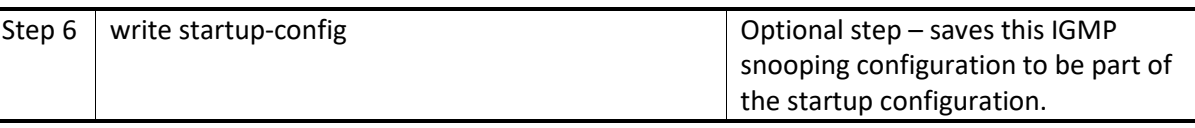

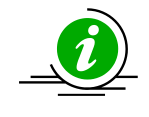

To disable unknown multicast filtering feature for any VLAN and flood all the unknown multicast packets to all the member ports of that VLAN, use the command "ip igmp snooping multicast filtering disable" in the VLAN configuration mode.

### <span id="page-21-0"></span>**15 IGMP Snooping Configuration Example**

Configure the following requirements on Switch A as shown below in Figure IGS-4.

- 1. Enable IGMP snooping.
- 2. There is no multicast router for group 225.0.0.1 so configure the switch as a querier for this group.
- 3. Use IGMP v2 for group 225.0.0.1 and also enable fast leave since hosts are directly connected to the switch.
- 4. Disable the proxy reporting.
- 5. Enable the switch to send general IGMP queries when spanning tree topology changes.

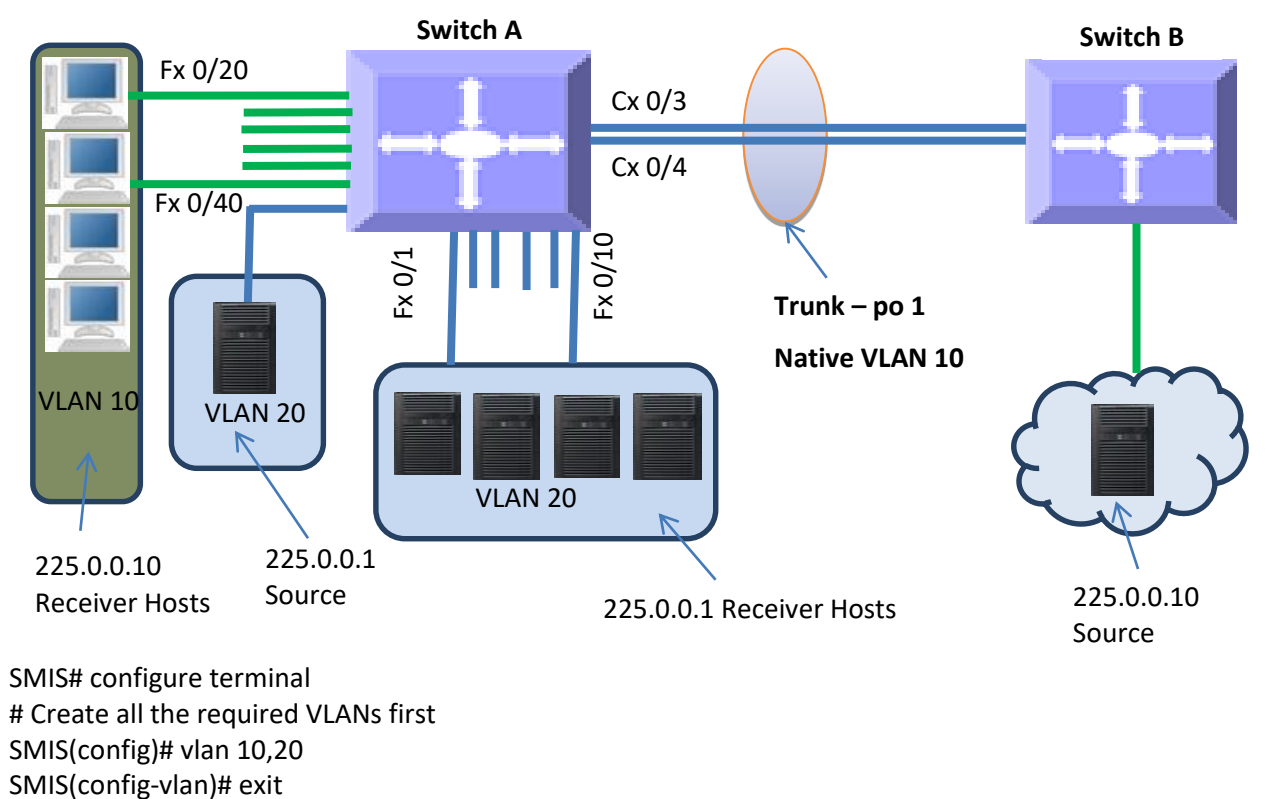

Figure IGS-4IGMP Snooping Configuration Example

# Add member ports to VLAN 10 SMIS(config)# int range fx 0/20-40 SMIS(config-if)#switchport mode access SMIS(config-if)#switchport access vlan 10 SMIS(config-if)# exit # Add member ports to VLAN 20 SMIS(config)# int range cx 0/1 fx 0/1-10 SMIS(config-if)#switchport mode trunk SMIS(config-if)#switchporttrunk allowed vlan 20 SMIS(config-if)# exit # Create the port channel 1 interface SMIS(config)# int port-channel 1 SMIS(config-if)# exit # Add member ports to the port channel 1 interface SMIS(config)# int range cx 0/3-4 SMIS(config-if)#channel-group 1 mode active SMIS(config-if)# exit # Configure the VLAN requirements for the port channel 1 interface SMIS(config)# int port-channel 1 SMIS(config-if)# switchport mode trunk SMIS(config-if)# switchport trunk native vlan 10 SMIS(config-if)# exit # Req.1 Enable IGMP Snooping SMIS(config)# ip igmp snooping SMIS(config)# vlan 10,20 SMIS(config-vlan)# ip igmp snooping SMIS(config-vlan)# exit # Req.2 Configure the switch as a querier for group 225.0.0.1 SMIS(config)# vlan 20 SMIS(config-vlan)# ip igmp snooping querier SMIS(config-vlan)# exit # Req.3 Configure IGMP v2 and fast leave for group 225.0.0.1 SMIS(config)# vlan 20 SMIS(config-vlan)# ip igmp snooping version v2 SMIS(config-vlan)# ip igmp snooping fast-leave SMIS(config-vlan)# exit # Req.4 Disable proxy reporting SMIS(config)# no ip igmp snooping proxy reporting # Req.5 Enable the switch to send general IGMP queries when spanning tree topology changes SMIS(config)# ip igmp snooping send-query enable # Check the running-configuration for accuracy SMIS# show running-config Building configuration... ID Hardware Version Firmware OS Boot Loader0 SSE-F3548 1.0.0.0 6

0.0.0.0interface port-channel 1

Supermicro SSE-F3548S/SSE-F3548SR IGMP Snooping User's Guide 23

exit vlan 1 ports fx 0/11-19 untagged ports fx 0/41-48 untagged ports cx 0/2 untagged exit vlan 10 ports fx 0/20-40 untagged ports po 1 untagged exit vlan 20 exit interface Fx 0/1 switchport trunk allowed vlan 20 switchport mode trunk interface Fx 0/2 switchport trunk allowed vlan 20 switchport mode trunk interface Fx 0/3 switchport trunk allowed vlan 20 switchport mode trunk interface Fx 0/4 switchport trunk allowed vlan 20 switchport mode trunk interface Fx 0/5 switchport trunk allowed vlan 20 switchport mode trunk interface Fx 0/6 switchport trunk allowed vlan 20 switchport mode trunk interface Fx 0/7 switchport trunk allowed vlan 20 switchport mode trunk interface Fx 0/8 switchport trunk allowed vlan 20 switchport mode trunk interface Fx 0/9 switchport trunk allowed vlan 20 switchport mode trunk interface Fx 0/10 switchport trunk allowed vlan 20 switchport mode trunk interface Fx 0/20 switchport access vlan 10 switchport mode access interface Fx 0/21 switchport access vlan 10

switchport mode access interface Fx 0/22 switchport access vlan 10 switchport mode access interface Fx 0/23 switchport access vlan 10 switchport mode access interface Fx 0/24 switchport access vlan 10 switchport mode access interface Fx 0/25 switchport access vlan 10 switchport mode access interface Fx 0/26 switchport access vlan 10 switchport mode access interface Fx 0/27 switchport access vlan 10 switchport mode access interface Fx 0/28 switchport access vlan 10 switchport mode access interface Fx 0/29 switchport access vlan 10 switchport mode access interface Fx 0/30 switchport access vlan 10 switchport mode access interface Fx 0/31 switchport access vlan 10 switchport mode access interface Fx 0/32 switchport access vlan 10 switchport mode access interface Fx 0/33 switchport access vlan 10 switchport mode access interface Fx 0/34 switchport access vlan 10 switchport mode access interface Fx 0/35 switchport access vlan 10 switchport mode access interface Fx 0/36 switchport access vlan 10 switchport mode access interface Fx 0/37

switchport access vlan 10 switchport mode access interface Fx 0/38 switchport access vlan 10 switchport mode access interface Fx 0/39 switchport access vlan 10 switchport mode access interface Fx 0/40 switchport access vlan 10 switchport mode access interface Cx 0/1 switchport trunk allowed vlan 20 switchport mode trunk interface Cx 0/3 channel-group 1 mode active interface Cx 0/4 channel-group 1 mode active interfacepo 1 switchport trunk native vlan 10 switchport mode trunk exit ip igmp snooping noip igmp snooping proxy-reporting vlan 20 ip igmp snooping fast-leave ip igmp snooping version v2 ip igmp snooping querier exit SMIS# SMIS# ship igmp snooping globals Snooping Configuration ----------------------------- IGMP Snooping globally enabled IGMP Snooping is operationally enabled Transmit Query on Topology Change globally enabled Multicast forwarding mode is MAC based Proxy reporting globally disabled Router port purge interval is 125 seconds Port purge interval is 260 seconds Report forward interval is 5 seconds Group specific query interval is 2 seconds Reports are forwarded on router ports Group specific query retry count is 2 SMIS# show ip igmp snooping vlan 10 Snooping VLAN Configuration for the VLAN 10 IGMP Snooping enabled

IGMP Operating version is V3 Fast leave is disabled Snooping switch is acting as Non-Querier Query interval is 125 seconds SMIS# show ip igmp snooping vlan 20 Snooping VLAN Configuration for the VLAN 20 IGMP Snooping enabled IGMP configured version is V2 IGMP Operating version is V2 Fast leave is enabled Snooping switch is configured as Querier Snooping switch is acting as Querier Query interval is 125 seconds SMIS# # Save this port channel configuration. SMIS# write startup-config Building configuration, Please wait. May take a few minutes ... [OK] SMIS#

### <span id="page-27-0"></span>**Contacting Supermicro**

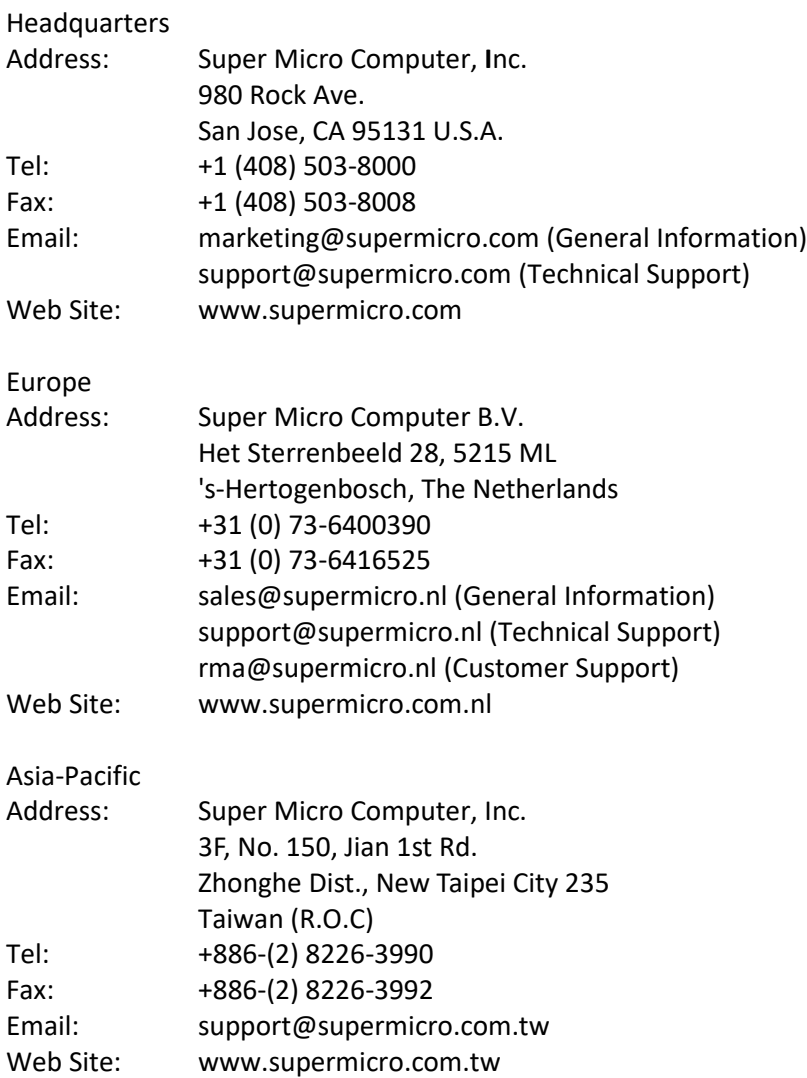